## **HOW TO SETUP DEFAULT INDEXES FOR USERS**

Under the Admin Tools Menu (You must have Access to this menu)

Go to the USER/GROUPS

Highlight the user and click on the DEF INDEX button

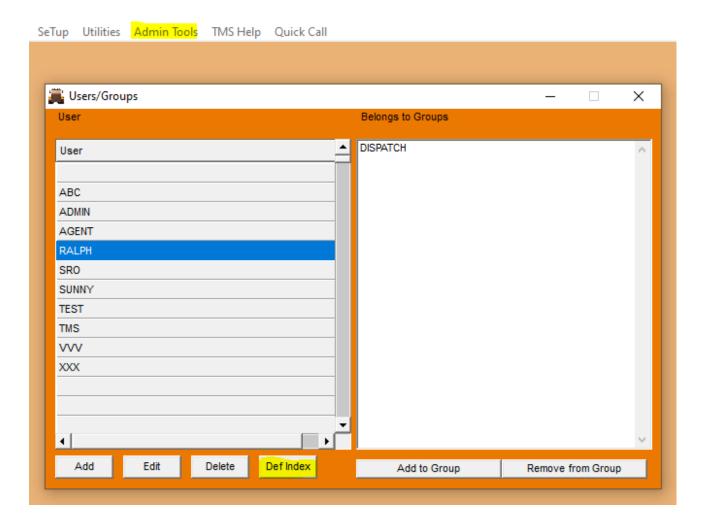

## **CLICK ON ADD**

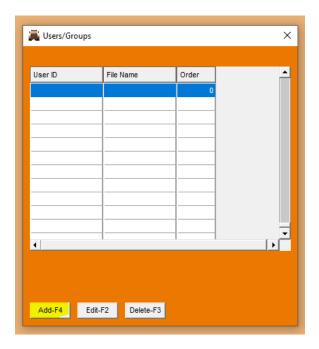

Input the file you want to create a default index for (see list to choose from)

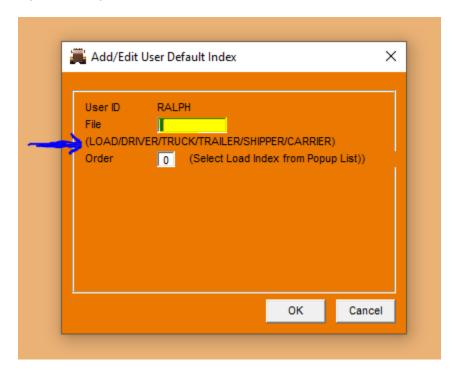

In the ORDER box you hit F1 and choose the index from the popup list (if setting LOAD index)\*

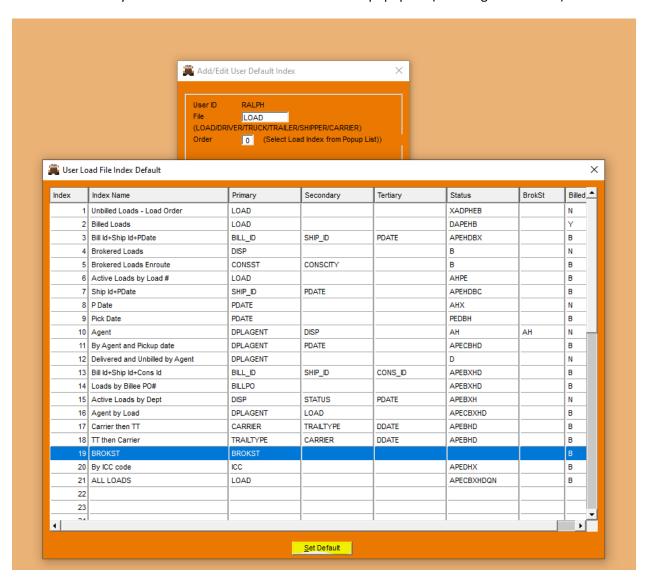

Click the SET DEFAULT button at the bottom, answer YES

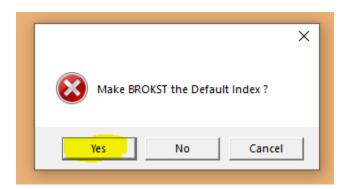

Close the index browser screen and click OK and all done!

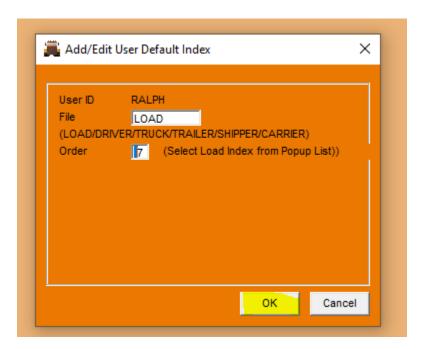

\*If you want to create a default index for the driver/truck/trailer etc. screens just manual type in the number from the index listing on the corresponding browser, for example .....

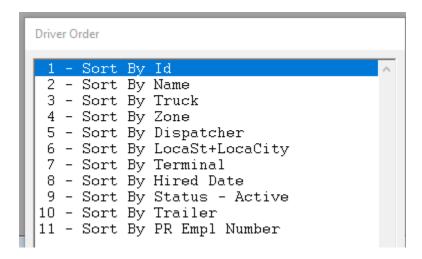